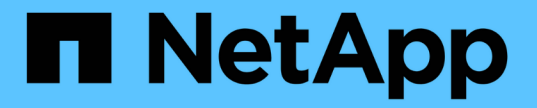

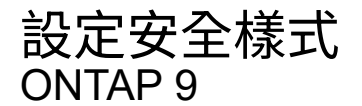

NetApp April 24, 2024

This PDF was generated from https://docs.netapp.com/zh-tw/ontap/nfs-admin/security-styles-theireffects-concept.html on April 24, 2024. Always check docs.netapp.com for the latest.

# 目錄

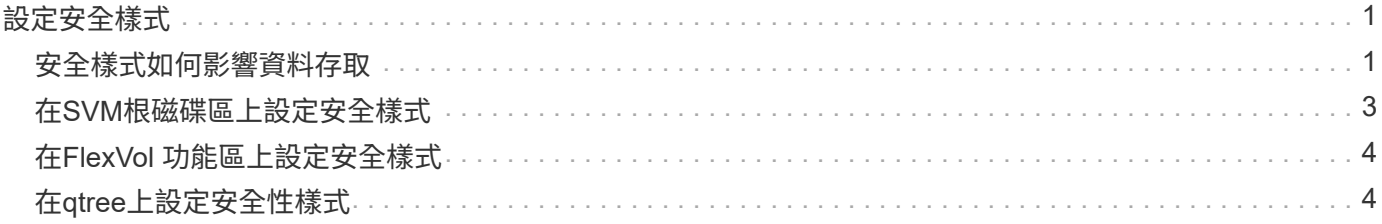

# <span id="page-2-0"></span>設定安全樣式

### <span id="page-2-1"></span>安全樣式如何影響資料存取

#### 安全樣式及其影響為何

共有四種不同的安全型態:UNIX、NTFS、混合式及統一化。每種安全樣式對資料權限的 處理方式都有不同的影響。您必須瞭解不同的影響、以確保為您的目的選擇適當的安全型 態。

請務必瞭解、安全樣式並未決定哪些用戶端類型可以或無法存取資料。安全樣式只會決定ONTAP 用來控制資料 存取的權限類型、以及哪些用戶端類型可以修改這些權限。

例如、如果某個磁碟區使用UNIX安全型態、則SMB用戶端仍可存取資料(前提是他們必須正確驗證及授權)、 因為ONTAP 此為多重傳輸協定的本質。不過ONTAP 、VMware使用UNIX權限、只有UNIX用戶端可以使用原生 工具進行修改。

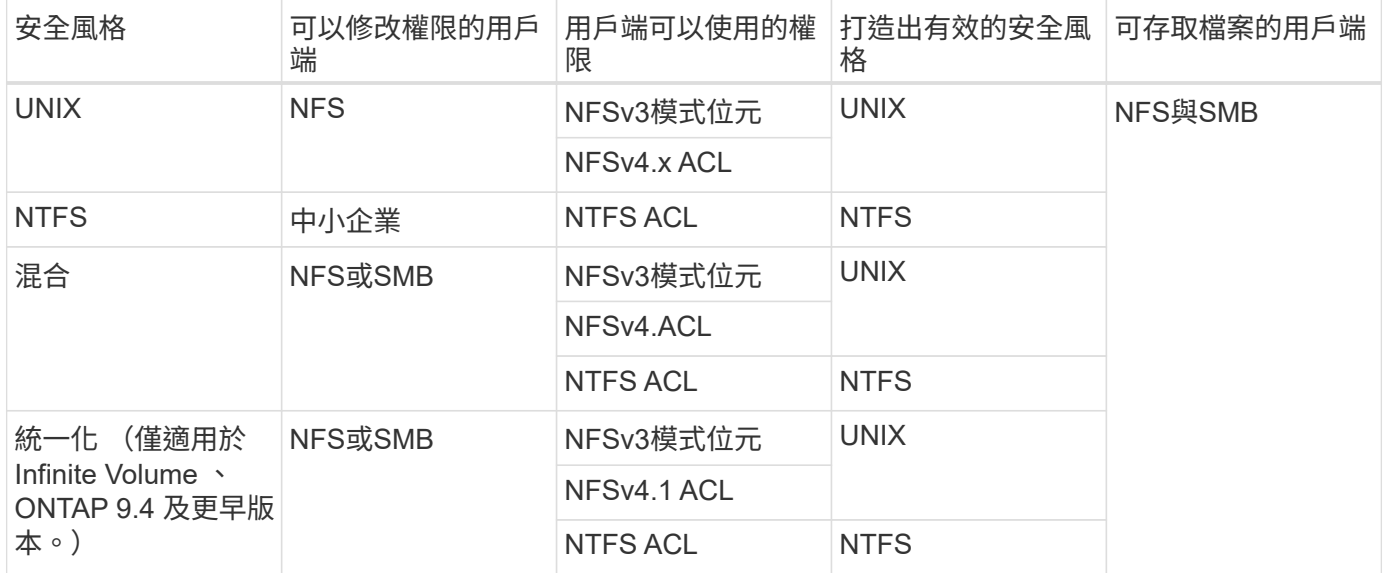

支援UNIX、NTFS和混合式安全型態的支援。FlexVol當安全性樣式混合或統一化時、有效權限取決於上次修改 權限的用戶端類型、因為使用者是個別設定安全性樣式。如果上次修改權限的用戶端是NFSv3用戶端、則權限 為UNIX NFSv3模式位元。如果最後一個用戶端是NFSv4用戶端、則權限為NFSv4 ACL。如果最後一個用戶端 是SMB用戶端、則權限為Windows NTFS ACL。

統一化的安全風格僅適用於無限個Volume、ONTAP 而不再支援於更新版本的版本。如需詳細資訊、請參閱 [介](https://docs.netapp.com/zh-tw/ontap/flexgroup/index.html) [紹](https://docs.netapp.com/zh-tw/ontap/flexgroup/index.html)[Volume](https://docs.netapp.com/zh-tw/ontap/flexgroup/index.html)[管理總覽](https://docs.netapp.com/zh-tw/ontap/flexgroup/index.html)[FlexGroup](https://docs.netapp.com/zh-tw/ontap/flexgroup/index.html)。

從 ONTAP 9.2 開始 show-effective-permissions 的參數 vserver security file-directory 命令 可讓您在指定的檔案或資料夾路徑上顯示授予 Windows 或 UNIX 使用者的有效權限。此外、選用參數 -share -name 可讓您顯示有效共用權限。

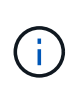

最初設定部分預設檔案權限。ONTAP根據預設、UNIX、混合式及統一化安全樣式磁碟區中所有 資料的有效安全樣式為UNIX、有效權限類型為UNIX模式位元(0755、除非另有說明)、直到用 戶端依照預設安全性樣式所允許的方式進行設定為止。根據預設、NTFS安全型磁碟區中所有資料 的有效安全樣式為NTFS、並具有ACL、可讓所有人完全掌控。

安全樣式可在FlexVol 支援樹狀結構(根或資料磁碟區)和qtree上設定。安全樣式可在建 立時手動設定、自動繼承或稍後變更。

#### 決定要在**SVM**上使用哪種安全型態

為了協助您決定要在磁碟區上使用哪種安全樣式、您應該考慮兩個因素。主要因素是管理 檔案系統的系統管理員類型。次要因素是存取磁碟區上資料的使用者或服務類型。

在Volume上設定安全樣式時、您應該考慮環境的需求、以確保您選擇最佳的安全樣式、並避免管理權限時發生 問題。下列考量事項可協助您決定:

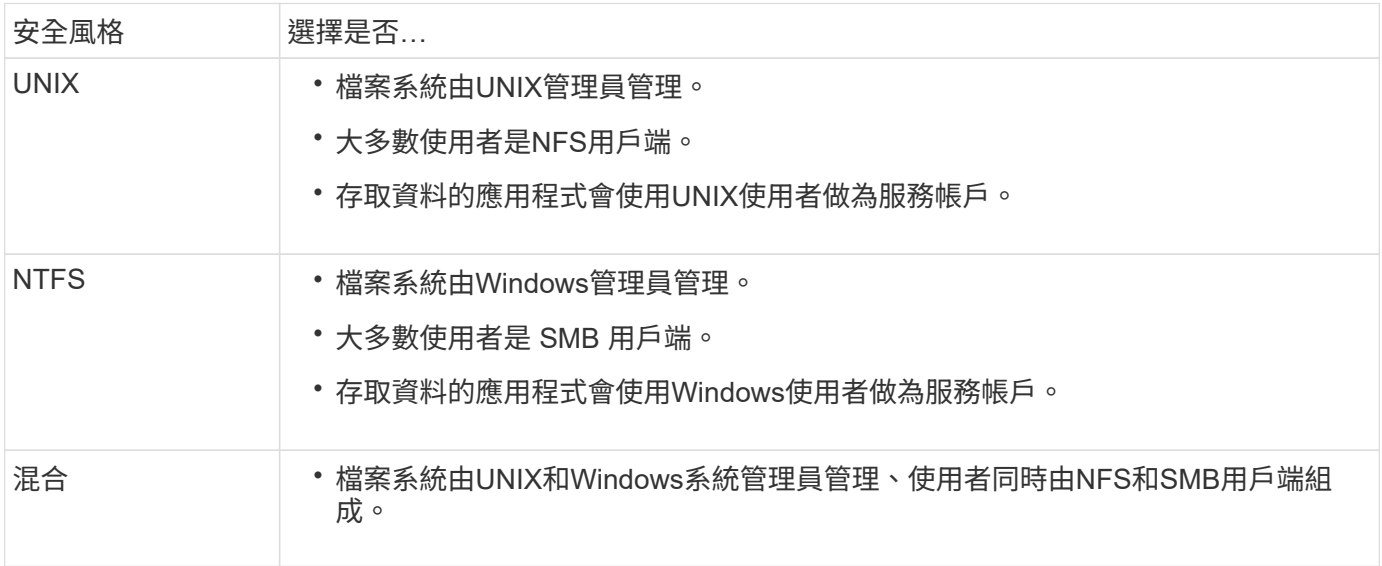

#### 安全樣式繼承的運作方式

如果您在建立新FlexVol 的流通量或qtree時未指定安全樣式、它會以不同的方式繼承其安 全風格。

安全樣式會以下列方式繼承:

- 此功能會繼承包含SVM的根磁碟區安全樣式。FlexVol
- qtree會繼承其包含FlexVol 的不穩定區的安全樣式。
- 檔案或目錄會繼承其包含FlexVol 的不穩定磁碟區或qtree的安全樣式。

#### 如何保留**UNIX**權限**ONTAP**

當Windows應用程式編輯並儲存目前具有UNIX權限的FlexVol 檔案時ONTAP 、即可保 留UNIX權限。

當Windows用戶端上的應用程式編輯及儲存檔案時、他們會讀取檔案的安全性內容、建立新的暫存檔、將這些內 容套用至暫存檔、然後為暫存檔提供原始檔案名稱。

當Windows用戶端執行安全性內容查詢時、會收到完全代表UNIX權限的建構ACL。此建構ACL的唯一目的是在 Windows應用程式更新檔案時、保留檔案的UNIX權限、以確保產生的檔案具有相同的UNIX權限。不使用建構 的ACL來設定任何NTFS ACL。ONTAP

#### 使用**Windows**安全性索引標籤管理**UNIX**權限

如果您想要在混合式安全型磁碟區或SVM上的qtree中、處理檔案或資料夾的UNIX權限、 可以使用Windows用戶端上的「安全性」索引標籤。或者、您也可以使用可查詢及設 定Windows ACL的應用程式。

• 修改UNIX權限

您可以使用「Windows安全性」索引標籤來檢視及變更混合式安全性型磁碟區或qtree的UNIX權限。如果您 使用Windows安全性主索引標籤來變更UNIX權限、則必須先移除您要編輯的現有ACE(這會將模式位元設 為0)、才能進行變更。或者、您也可以使用進階編輯器來變更權限。

如果使用模式權限、您可以直接變更所列的UID、GID和其他(電腦上有帳戶的其他人)的模式權限。例 如、如果顯示的UID具有r-x權限、您可以將UID權限變更為rwx。

• 將UNIX權限變更為NTFS權限

您可以使用「Windows安全性」索引標籤、將UNIX安全性物件取代為混合式安全性型磁碟區或qtree上 的Windows安全性物件、其中檔案和資料夾具有UNIX有效的安全性樣式。

您必須先移除所有列出的UNIX權限項目、才能將其取代為所需的Windows使用者和群組物件。然後您可以 在Windows使用者和群組物件上設定NTFS型ACL。只要移除所有UNIX安全性物件、並將Windows使用者和 群組新增至混合式安全性型磁碟區或qtree中的檔案或資料夾、即可將檔案或資料夾上的有效安全性樣式 從UNIX變更為NTFS。

變更資料夾的權限時、預設的Windows行為是將這些變更傳播到所有子資料夾和檔案。因此、如果您不想將 安全性樣式的變更傳播到所有子資料夾、子資料夾和檔案、則必須將傳播選項變更為所需的設定。

### <span id="page-4-0"></span>在**SVM**根磁碟區上設定安全樣式

您可以設定儲存虛擬機器(SVM)根磁碟區安全樣式、以決定SVM根磁碟區上資料所使用 的權限類型。

步驟

1. 使用 vserver create 命令 -rootvolume-security-style 定義安全樣式的參數。

根 Volume 安全樣式的可能選項為 unix、 ntfs`或 `mixed。

2. 顯示並驗證組態、包括您所建立SVM的根磁碟區安全樣式:

vserver show -vserver *vserver\_name*

## <span id="page-5-0"></span>在**FlexVol** 功能區上設定安全樣式

您可以設定FlexVol 「靜態Volume」安全樣式、以判斷FlexVol 儲存虛擬機器(SVM)的各 個版本上的資料所使用的權限類型。

#### 步驟

1. 執行下列其中一項動作:

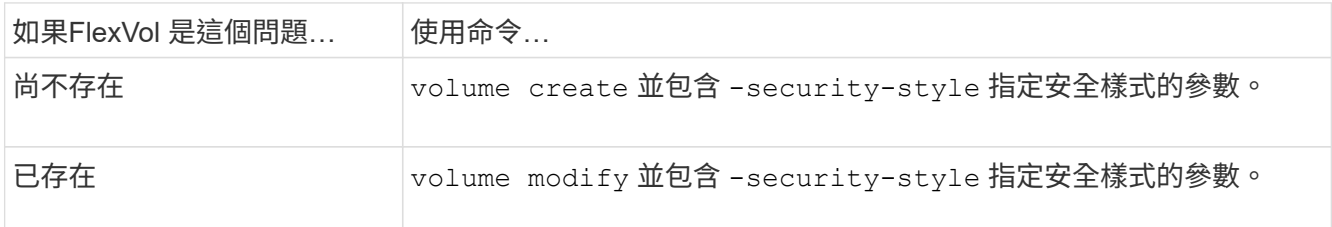

FlexVol Volume 安全樣式的可能選項為 unix、 ntfs`或 `mixed。

如果您在建立FlexVol 一個穩定區時未指定安全樣式、則此磁碟區會繼承根磁碟區的安全樣式。

如需更多關於的資訊、請參閱 volume create 或 volume modify 命令、請參閱 ["](https://docs.netapp.com/zh-tw/ontap/volumes/index.html)[邏輯儲](https://docs.netapp.com/zh-tw/ontap/volumes/index.html)[存管理](https://docs.netapp.com/zh-tw/ontap/volumes/index.html)["](https://docs.netapp.com/zh-tw/ontap/volumes/index.html)。

2. 若要顯示組態、包括FlexVol 您所建立的穩定功能、請輸入下列命令:

volume show -volume volume name -instance

## <span id="page-5-1"></span>在**qtree**上設定安全性樣式

您可以設定qtree Volume安全樣式、以決定用於qtree上資料的權限類型。

#### 步驟

1. 執行下列其中一項動作:

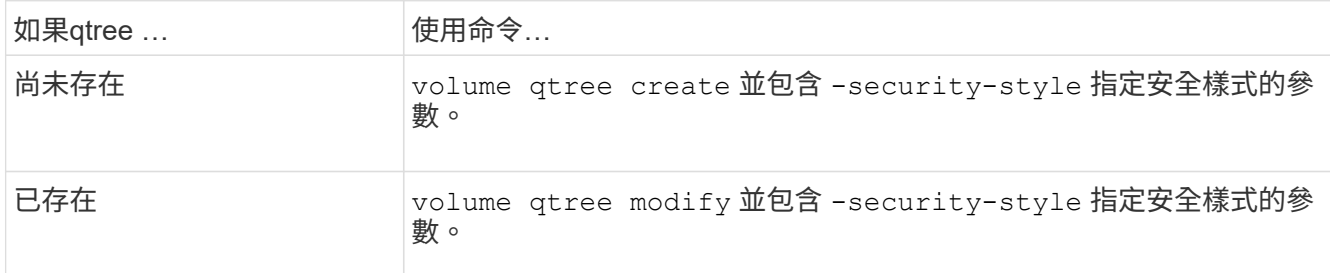

qtree 安全樣式的可能選項為 unix、 ntfs`或 `mixed。

如果在建立 qtree 時未指定安全樣式、則預設的安全樣式為 mixed。

如需更多關於的資訊、請參閱 volume qtree create 或 volume qtree modify 命令、請參閱 ["](https://docs.netapp.com/zh-tw/ontap/volumes/index.html)[邏輯](https://docs.netapp.com/zh-tw/ontap/volumes/index.html) [儲](https://docs.netapp.com/zh-tw/ontap/volumes/index.html)[存管理](https://docs.netapp.com/zh-tw/ontap/volumes/index.html)["](https://docs.netapp.com/zh-tw/ontap/volumes/index.html)。

2. 若要顯示組態、包括您建立的 qtree 安全樣式、請輸入下列命令: volume qtree show -qtree

qtree\_name -instance

#### 版權資訊

Copyright © 2024 NetApp, Inc. 版權所有。台灣印製。非經版權所有人事先書面同意,不得將本受版權保護文件 的任何部分以任何形式或任何方法(圖形、電子或機械)重製,包括影印、錄影、錄音或儲存至電子檢索系統 中。

由 NetApp 版權資料衍伸之軟體必須遵守下列授權和免責聲明:

此軟體以 NETAPP「原樣」提供,不含任何明示或暗示的擔保,包括但不限於有關適售性或特定目的適用性之 擔保,特此聲明。於任何情況下,就任何已造成或基於任何理論上責任之直接性、間接性、附隨性、特殊性、懲 罰性或衍生性損害(包括但不限於替代商品或服務之採購;使用、資料或利潤上的損失;或企業營運中斷),無 論是在使用此軟體時以任何方式所產生的契約、嚴格責任或侵權行為(包括疏忽或其他)等方面,NetApp 概不 負責,即使已被告知有前述損害存在之可能性亦然。

NetApp 保留隨時變更本文所述之任何產品的權利,恕不另行通知。NetApp 不承擔因使用本文所述之產品而產 生的責任或義務,除非明確經過 NetApp 書面同意。使用或購買此產品並不會在依據任何專利權、商標權或任何 其他 NetApp 智慧財產權的情況下轉讓授權。

本手冊所述之產品受到一項(含)以上的美國專利、國外專利或申請中專利所保障。

有限權利說明:政府機關的使用、複製或公開揭露須受 DFARS 252.227-7013(2014 年 2 月)和 FAR 52.227-19(2007 年 12 月)中的「技術資料權利 - 非商業項目」條款 (b)(3) 小段所述之限制。

此處所含屬於商業產品和 / 或商業服務(如 FAR 2.101 所定義)的資料均為 NetApp, Inc. 所有。根據本協議提 供的所有 NetApp 技術資料和電腦軟體皆屬於商業性質,並且完全由私人出資開發。 美國政府對於該資料具有 非專屬、非轉讓、非轉授權、全球性、有限且不可撤銷的使用權限,僅限於美國政府為傳輸此資料所訂合約所允 許之範圍,並基於履行該合約之目的方可使用。除非本文另有規定,否則未經 NetApp Inc. 事前書面許可,不得 逕行使用、揭露、重製、修改、履行或展示該資料。美國政府授予國防部之許可權利,僅適用於 DFARS 條款 252.227-7015(b)(2014 年 2 月)所述權利。

商標資訊

NETAPP、NETAPP 標誌及 <http://www.netapp.com/TM> 所列之標章均為 NetApp, Inc. 的商標。文中所涉及的所 有其他公司或產品名稱,均為其各自所有者的商標,不得侵犯。